# **Inhaltsverzeichnis**

# **OE7XVR ATV-Relais Valluga**

[Versionsgeschichte interaktiv durchsuchen](https://wiki.oevsv.at) [VisuellWikitext](https://wiki.oevsv.at)

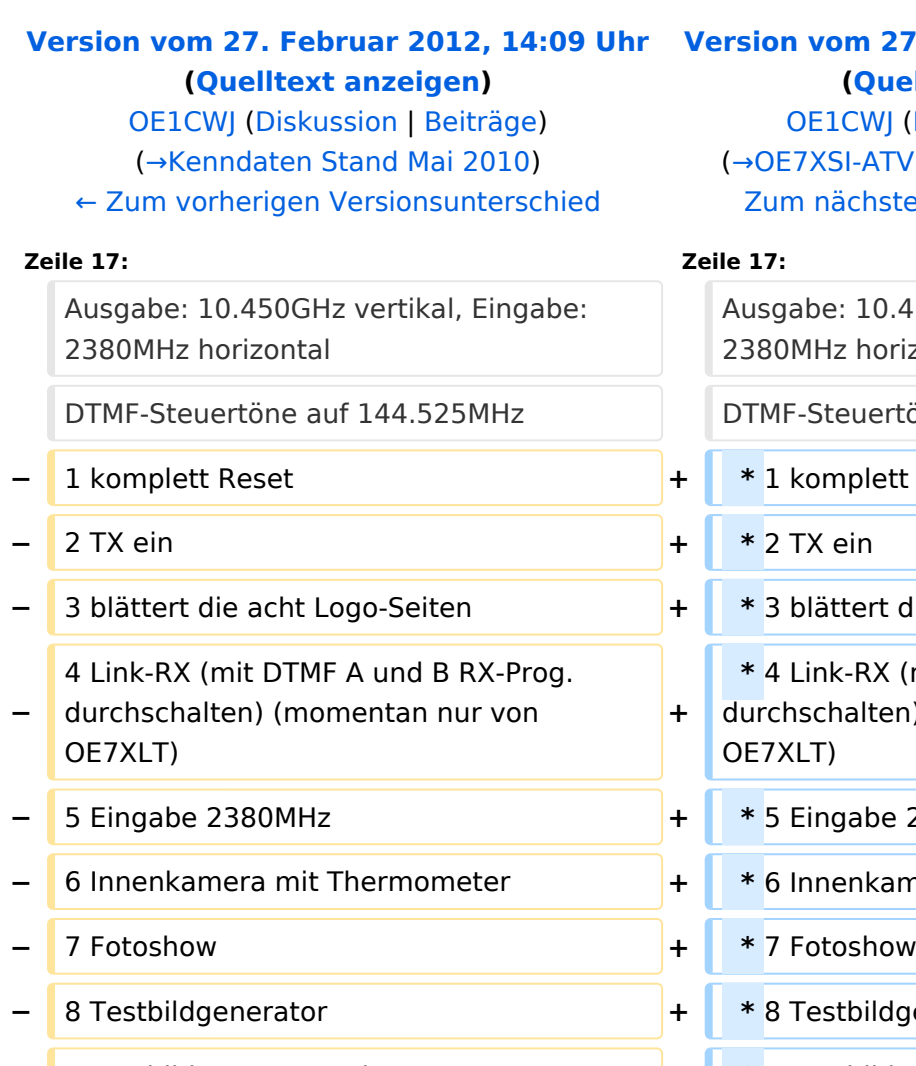

# **−** 0 TX aus **+ \*** 0 TX aus

- **−** \* schaltet den 144.525 Ton zur Ausgabe
- **−** # Betriebsspannung für Testbildgenerator (ein-aus) **<sup>+</sup>**
- **−** A Programme am Link-RX (4) durchschalten (auf).
- **−** B Programme am Link-RX (4) durchschalten (ab).

#### **[Version vom 27. Februar 2012, 14:11 Uhr](https://wiki.oevsv.at/w/index.php?title=OE7XVR_ATV-Relais_Valluga&oldid=8637) ([Quelltext anzeigen](https://wiki.oevsv.at/w/index.php?title=OE7XVR_ATV-Relais_Valluga&action=edit&oldid=8637))**

CWJ ([Diskussion](https://wiki.oevsv.at/wiki/Benutzer_Diskussion:OE1CWJ) | [Beiträge\)](https://wiki.oevsv.at/wiki/Spezial:Beitr%C3%A4ge/OE1CWJ) -ATV Relais Valluga-Steuerung) chsten Versionsunterschied →

10.450GHz vertikal, Eingabe: horizontal uertöne auf 144.525MHz **−** 1 komplett Reset **+ \*** 1 komplett Reset *<u>ert die acht Logo-Seiten</u>* **RX (mit DTMF A und B RX-Prog.** alten) (momentan nur von **−** 5 Eingabe 2380MHz **+ \*** 5 Eingabe 2380MHz **→** hermometer mit Thermometer **−** 8 Testbildgenerator **+ \*** 8 Testbildgenerator **−** 9 Testbildgenerator mit 655Hz Ton **+ \*** 9 Testbildgenerator mit 655Hz Ton **+ \* Befehl** \* schaltet den 144.525 Ton zur Ausgabe  **\*** # Betriebsspannung für Testbildgenerator (ein-aus)  **\*** A Programme am Link-RX (4) durchschalten (auf).  **\*** B Programme am Link-RX (4) durchschalten (ab).

## Version vom 27. Februar 2012, 14:11 Uhr

#### Kenndaten Stand Mai 2010

Relais existiert nicht mehr!

Information von OE7DBH am 3. Mai 2010

### OE7XSI\-ATV Relais Valluga\-Steuerung

Ausgabe: 10.450GHz vertikal, Eingabe: 2380MHz horizontal DTMF-Steuertöne auf 144.525MHz

```
 * 1 komplett Reset
  * 2 TX ein
  * 3 blättert die acht Logo-Seiten
 * 4 Link-RX (mit DTMF A und B RX-Prog. durchschalten) (momentan nur von 
OE7XLT)
  * 5 Eingabe 2380MHz
 * 6 Innenkamera mit Thermometer
  * 7 Fotoshow
  * 8 Testbildgenerator
  * 9 Testbildgenerator mit 655Hz Ton
  * 0 TX aus
  * Befehl * schaltet den 144.525 Ton zur Ausgabe
 * # Betriebsspannung für Testbildgenerator (ein-aus)
  * A Programme am Link-RX (4) durchschalten (auf).
  * B Programme am Link-RX (4) durchschalten (ab).
```
DTMF Steuercodes ATV Relais Valluga Steuerfrequenz :144,535 Mhz

DTMF 1 Reset DTMF 2 TX Ein DTMF 3 Einblendung Seitenweise weiterschalten DTMF 4 Empfänger I OE7XLT – DB0ULD - Bodensee (23cm) DTMF 5 Empfänger II nur 2380 Mhz Bodensee DTMF 6 Empfänger III User 13 und 3cm - HB9KB – DB0UTZ DTMF 7 Kamera ( Blick auf Mast und Gebürge ) DTMF 8 Kamera Valluga DTMF 9 Testbild mit Ton DTMF 0 TX Ein Aus Ein .... DTMF \* Toneinblendung 2 m DTMF # Stromversorgung Testbild DTMF A Kanal hochtasten bei Empfänger I DTMF B Kanal runtertasten bei Empfänger I DTMF C Reset Logomat DTMF D Kanal hochtasten bei Empfänger III